# Chapitre 12. La planification spatiale marine dans les contextes pauvres en données

Croyez-en les Beatles, des diamants peuvent venir du ciel

Adrien Brunel, Alessandre Giorgis, Noé Bente, Gilles Domalain et Sophie Lanco Bertrand

# Introduction

1 Le projet « Planning in a liquid world with tropical stakes » (Paddle) définit l'un des objectifs de la planification spatiale marine (PSM) comme étant de « réconcilier les usages humains de la mer et la conservation », ce qui signifie qu'il est crucial d'obtenir des informations sur ces usages afin d'informer les futures actions de gouvernance. Notre approche propose de surmonter en partie les possibles carences de données sur les activités humaines en extrayant des informations spatialement explicites à partir d'images satellites disponibles *via* Google Earth (GE) et d'un traitement par SIG (logiciel Quantum Geographic Information System, QGIS). Peu utilisé jusqu'ici pour informer les démarches de PSM, Google Earth met pourtant à disposition des images satellites optiques haute résolution (Landsat) et des prises de vue aériennes porteuses de nombreuses informations. Sur la base de ce constat, nous proposons dans ce chapitre une méthodologie standardisée (à des fins de partage et de reproductibilité) d'extraction de données à partir de cette riche source d'informations. Concrètement, nous superposons une grille de discrétisation sur une couche de fond des images GE pour ensuite effectuer un pointer-cliquer manuel sur chaque élément d'intérêt (bateaux de pêche, stations balnéaires, parasols, etc.) à l'intérieur de chaque pixel de la grille. Ensuite, un comptage automatique de ces caractéristiques est effectué par QGIS. Ainsi, les éléments dénombrés par unité d'espace et leur combinaison peuvent être considérés comme des substituts pertinents pour les activités de pêche et de tourisme, ce qui nous permet de produire des cartes de densité associées. Notre cas d'étude se situe sur le littoral de Pernambuco, État brésilien du Nordeste bordé par l'Atlantique tropical et dont la côte est principalement utilisée à des fins touristiques et de pêche.

# Matériels et méthodes

2 Nous détaillons dans cette section un protocole standardisé pour générer des données reposant sur la combinaison d'images GE et de traitements par le logiciel QGIS.

# <span id="page-1-0"></span>Matériel

3 GE et QGIS<sup>[1](#page-20-0)</sup> sont deux plateformes gratuites et disponibles sur tous les systèmes d'exploitation, permettant à tout utilisateur d'accéder aux images optiques, satellites et aériennes, avec une résolution de l'ordre du mètre et ensuite de manipuler ces données afin d'en extraire un maximum d'informations, notamment concernant la répartition spatiale des usages anthropiques.

### Google Earth

4 GE est un logiciel permettant une visualisation de la Terre avec un assemblage de photographies aériennes et satellitaires. Les images satellites couvrent toute la surface de la Terre et proviennent actuellement de Landsat 8 (lancé par la National Aeronautics and Space Administration, Nasa, en 2013). Les dates de couverture retenues sont celles minimisant la couverture nuageuse, et garantissant une résolution minimale de 15 m en tout point de la planète. La résolution d'observation maximale des lieux géographiques dépend de leur intérêt. Les agglomérations couvertes par des photographies aériennes peuvent ainsi être observées avec une résolution suffisamment élevée pour pouvoir distinguer individuellement chaque immeuble, maison et même voiture (résolution de l'ordre du mètre). Nous avons utilisé les images GE comme couche de fond dans QGIS pour réaliser notre comptage des objets d'intérêt (voir la partie sur les résultats). En outre, les vues « Google Street View » ont été utilisées pour corroborer la nature des objets dénombrés : une vue plus proche a souvent permis de différencier des types de bateaux ou d'infrastructures.

# QGIS

5 Quantum GIS (QGIS) est un logiciel de SIG gratuit largement répandu. Nous avons utilisé la version 3.4 de Madère QGIS et avons installé l'extension « Go2NextFeature3 2.00 ». QGIS est un outil générique et convivial basé sur la superposition de couches géographiques et comprend diverses fonctionnalités utiles. Il permet, entre autres, de visualiser, d'analyser, de parcourir, de cartographier, de créer, de gérer et d'exporter des données. L'interface relativement intuitive le rend facile à utiliser même pour un débutant, et les extensions disponibles ajoutent encore plus de fonctionnalités. L'intérêt d'utiliser QGIS pour collecter et analyser nos données réside dans sa polyvalence (collecte de données et cartographie), ainsi que dans la possibilité de travailler avec différentes sources d'information (images satellites, base de données personnelles, couches institutionnelles, etc.) En ce qui concerne notre travail, le logiciel QGIS est un outil intéressant pour réaliser notre comptage : grâce à son extension « Go2NextFeature », nous avons pointé et cliqué sur des caractéristiques intéressantes dans chaque pixel de la grille appliquée aux fonds d'images GE et ainsi semiautomatiser le comptage.

# Méthodes

6 Comme indiqué précédemment, nous avons combiné le logiciel QGIS avec la couche d'images GE pour extraire une base de données sur les usages anthropiques. La superposition d'une couche de grille permet la discrétisation de la zone d'étude de la zone d'étude pour ensuite compter automatiquement dans cette grille des caractéristiques d'intérêt catégorisées qui seront ensuite traitées comme des indicateurs spatialement explicites des usages anthropiques des espaces côtiers.

# Grille de discrétisation

7 La grille a été construite pour couvrir le littoral du Pernambouc dont la forme est irrégulière (fig. 1) et s'étend approximativement des longitudes 35,19° W à 34,79° W et des latitudes 8.92° S à 7,39° S. La grille est composée de 29 295 cellules de 220 m x 220 m, ce qui correspond à une surface couverte d'environ 1 400 km². La résolution est suffisamment fine pour permettre de distinguer et compter les éléments d'intérêt (bateaux, parasols, etc.).

**Figure 1.** Grille de discrétisation (en rouge) de la zone d'étude du Pernambouco et zoom sur Recife (rectangle jaune)

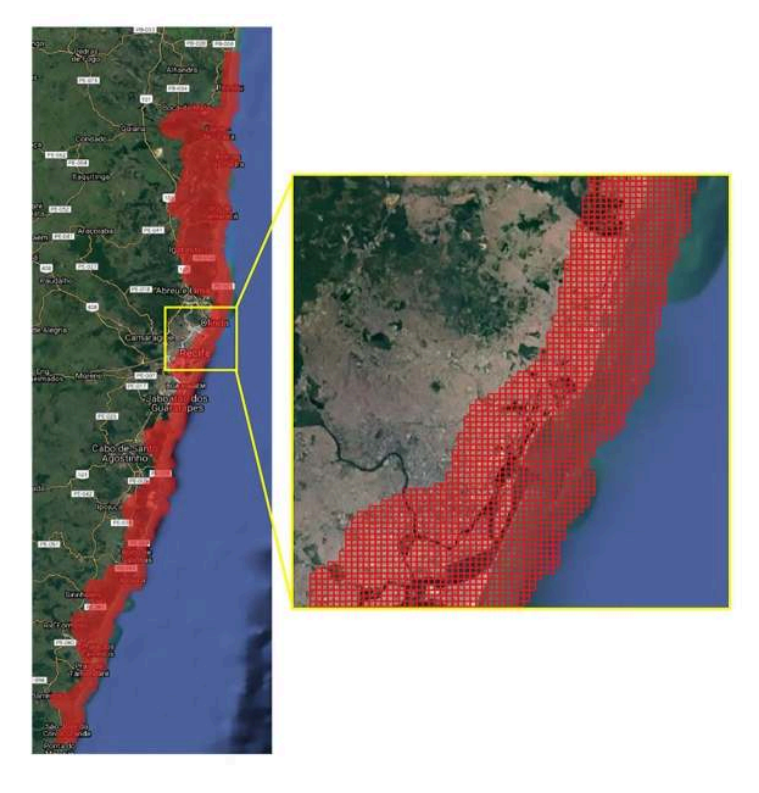

Source : image Google Earth traitée avec QGIS

8 La grille de discrétisation a été générée en utilisant la fonction dédiée de QGIS dans l'onglet « vecteur ». La grille par défaut produite par QGIS est rectangulaire, ce qui n'est pas adapté pour couvrir le littoral du Pernambouc s'étirant en latitude. Pour y remédier, nous avons créé et positionné des centroïdes de pixels grâce à la fonction du même nom dans l'onglet « vecteur ». Ensuite, l'algorithme « distance au centre le plus proche (points) » inclus dans la boîte à outils de QGIS a été utilisé entre les centroïdes de pixels et le fichier contenant les coordonnées du rivage. Enfin, cette procédure a permis d'obtenir la grille de discrétisation finale grâce à la suppression des pixels situés à plus de 2 km du rivage (fig. 2).

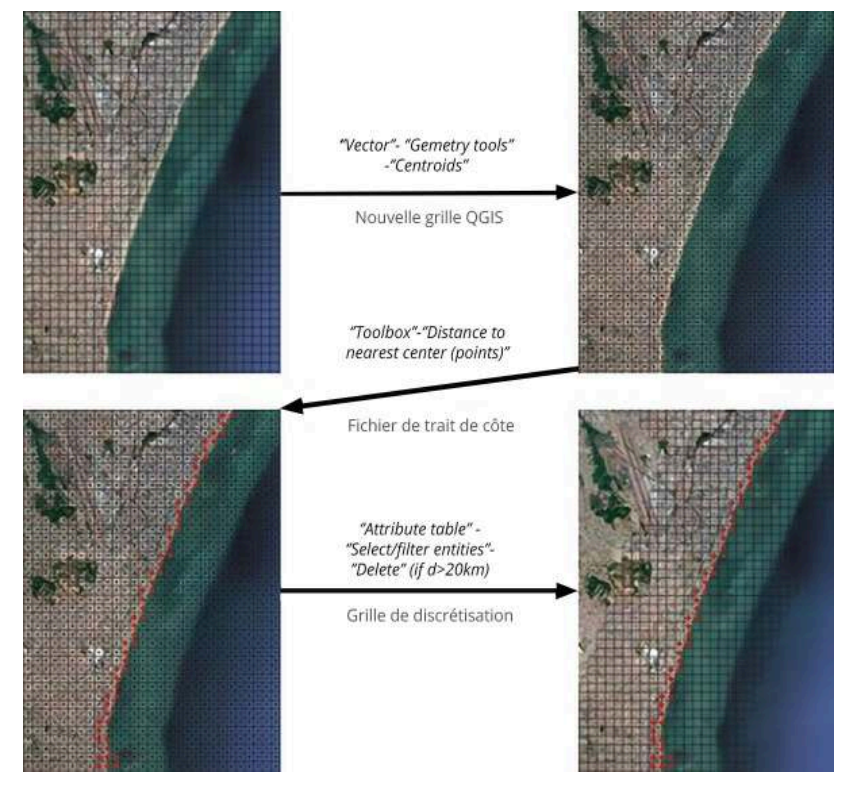

**Figure 2.** Flux de travail pour élaborer la grille de discrétisation

En italique, chemin d'accès aux commandes souhaitées sous QGIS 3.4 Madère En gras, les fichiers utilisés Source : image Google Earth traitée avec QGIS

9 Chaque pixel est pourvu d'un numéro d'identification et des coordonnées spatiales associées. Une fois la grille créée et superposée à l'arrière-plan des images GE, il est possible de compter les éléments d'intérêt dans chaque pixel et de déterminer ainsi leur distribution spatiale. Pratiquement, chaque pixel (identifié grâce à un numéro d'identification) est associé à une ligne dans la table d'attributs QGIS, un tableur utilisé pour récupérer les données. Enfin, l'extension « QGIS Go2NextFeature » permet de lister les pixels (fig. 3) et de noter par « pointer et cliquer » les informations pertinentes.

### **Figure 3.** Go2NextPanneau de contrôle de l'extension des fonctionnalités

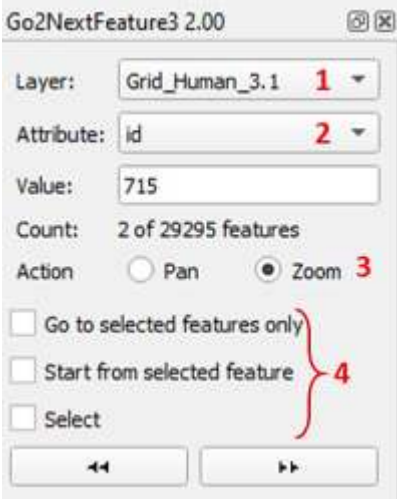

L'utilisation est assez simple puisqu'elle propose de choisir la couche de la grille de discrétisation à parcourir (1) en fonction de l'objet considéré (2), l'action appliquée lors du défilement (3) et enfin l'action spéciale appliquée sur l'objet considéré (4). Source : QGIS

### Catégorisation

10 Nous cherchons à identifier des objets qui puissent être interprétés comme des indicateurs des pressions induites par l'homme et qui sont identifiables sur une vue aérienne. Dans ce cas d'étude, où les activités touristiques et de pêche sont dominantes, nous avons dénombré les objets suivants : parasols, piscines, infrastructures hôtelières (quatre catégories de taille d'hôtels : petits, moyens, grands et très grands), engins de pêche (filets déployés et enclos à poissons) et bateaux. En effet, les parasols, les piscines et les infrastructures hôtelières peuvent constituer un indicateur de la pression anthropique induite par le tourisme. Les infrastructures hôtelières sont subdivisées en catégories de taille afin de mieux décrire l'intensité potentielle de la pression créée par l'activité touristique (fig. 4).

### **Figure 4.** Différence de taille entre deux infrastructures touristiques

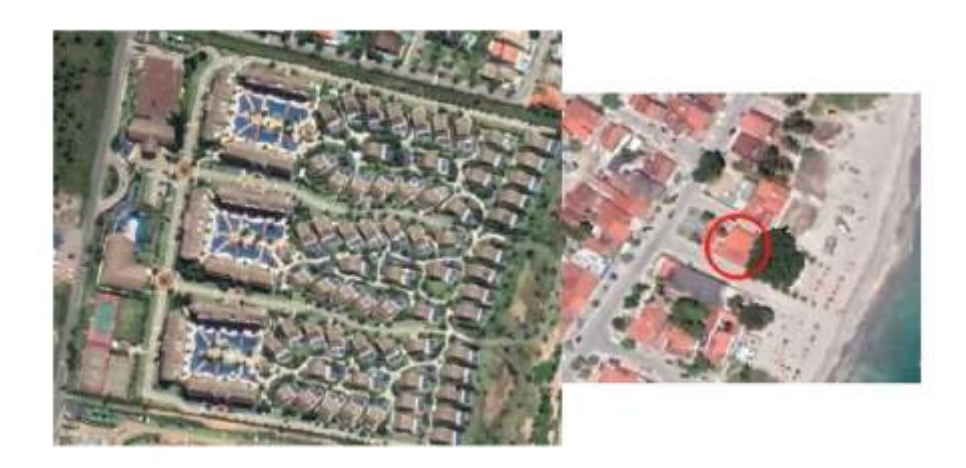

La plus grande observée (panneau de gauche) contre la plus petite (panneau de droite, encerclé en rouge). Source : Google Earth

11 En ce qui concerne les bateaux, un premier niveau de catégorie distingue l'usage auquel ils sont probablement dévolus (tourisme ou pêche) et un second niveau de catégorie classifie les embarcations de pêche en fonction de leur taille : embarcation de pêche de type canoë (« *Canoa* », non motorisée), embarcation de pêche de type radeau (« *Jangada* », possiblement motorisée, mais de faible puissance et hors-bord), embarcation de pêche motorisée (moteur *inboard*, pontée ou non), et enfin les embarcations à vocation touristique. Comme le montre la figure 5, chaque catégorie d'embarcation a une forme particulière reconnaissable sur les images aériennes. Les « *Canoa* » se distinguent des « *Jangada* » par leur taille, les premières étant plus petites que les secondes. De plus, lorsqu'il y a un doute entre deux catégories, entre les deux types de moteur par exemple, c'est l'environnement dans lequel le bateau est situé qui nous permet de déterminer sa catégorie. En effet, les embarcations motorisées, mais non pontées se trouvent presque exclusivement dans les environnements de mangrove et d'estuaire, alors que les embarcations motorisées et pontées se trouvent le plus souvent dans la lagune ou en mer.

**Figure 5.** Illustration des cinq catégories d'embarcations et des environnements auxquels elles sont le plus souvent associées

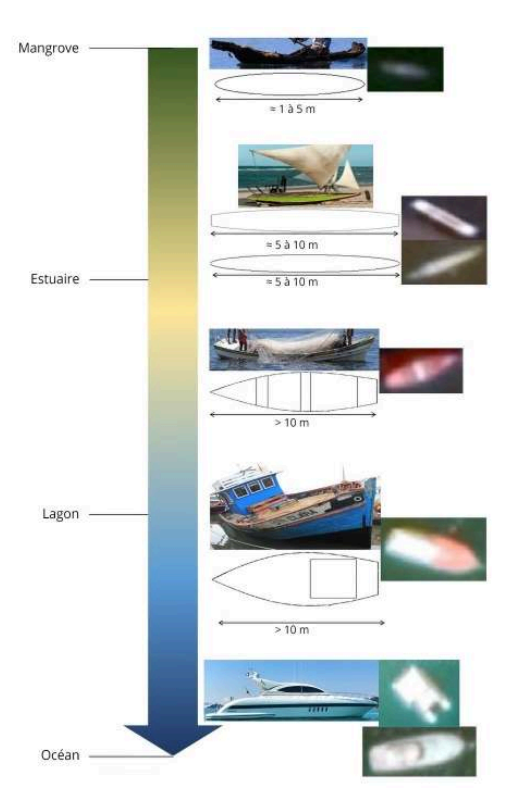

Pour chacune d'elles, une photo du bateau (en haut à gauche), une représentation schématique avec les détails importants pour sa reconnaissance (en bas à gauche) et une capture d'écran de leur apparence sur les images GE (à droite). De haut en bas : « *Canoa* », « *Jangada* » (du sud de l'État en haut et du nord en bas), embarcation

motorisée non pontée, embarcation motorisée pontée et bateau de tourisme. Source : A. Giorgis

### Dénombrement

- 12 Les éléments à dénombrer étant identifiés, il s'agit maintenant de réaliser la partie la plus fastidieuse du travail qui consiste à pointer et à cliquer sur chaque élément considéré dans chaque unité de la grille. QGIS dénombre ensuite automatiquement les caractéristiques pointées et fournit un résultat sous forme de tableau. Cette approche « pointer-cliquer » permet une transparence et une traçabilité visuelles qui, espéronsle, autoriseront de futures améliorations et possibles corrections.
- 13 Cette méthode est rendue possible grâce à deux fonctionnalités de QGIS. Tout d'abord, une fonctionnalité permet la modification de plusieurs couches en même temps et l'automatisation d'une partie essentielle du comptage. La première fonctionnalité permet que toutes les couches soient mises en mode édition en même temps (cf. le bouton 1 de la figure 6). Pour cela, il suffit à l'opérateur de cliquer sur le bouton « Ajouter une entité de point » (cf. 2 de la figure 6), de sélectionner la couche correspondant à l'entité à ajouter et de cliquer sur l'entité en question (cf. 3 et 4 de la figure 6).

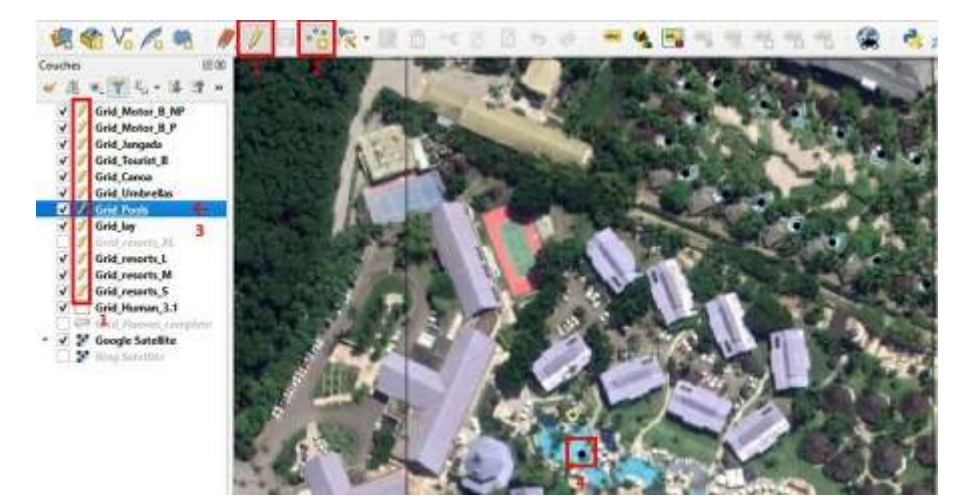

**Figure 6.** Capture d'écran de la zone de comptage et application de la méthode « pointer-cliquer »

(1) Toutes les couches sont mises en mode édition en même temps (2) L'opérateur n'a plus qu'à cliquer sur le bouton « Ajouter une entité ponctuelle » (3) Sélectionner la couche correspondant à l'entité à ajouter et (4) cliquer sur l'entité considérée. Source : QGIS

14 Ensuite, une autre fonctionnalité est basée sur la fonction « Compter les points dans les polygones », qui est un programme Python, proposé dans l'onglet « Vecteur » de QGIS. Cette fonctionnalité rend automatique le comptage des points résultants du « pointercliquer » (fig. 7), ce qui serait sinon une tâche très longue. Cette procédure dépend évidemment de la création d'une couche pour chaque catégorie de pression anthropique, détaillée dans la section précédente.

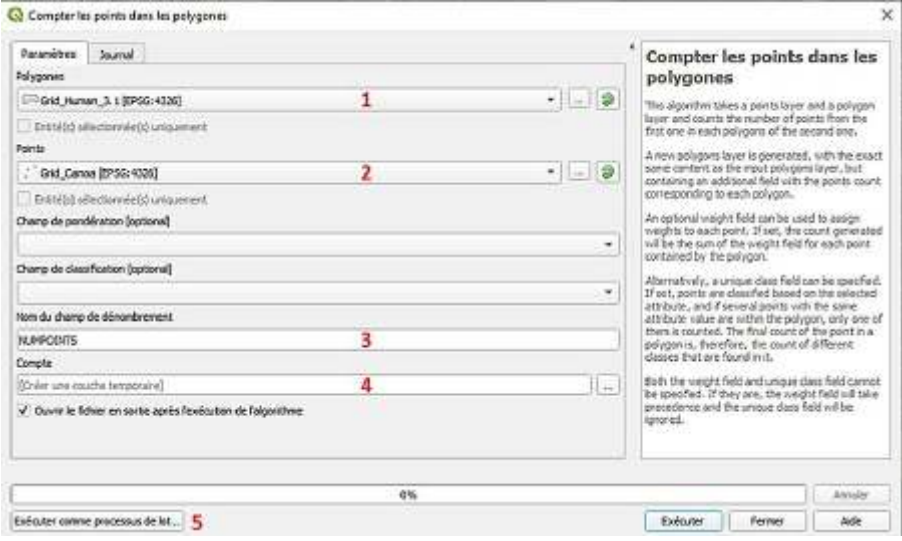

**Figure 7.** Panneau de contrôle de la fonctionnalité « Comptage de points dans les polygones »

(1) Couche contenant les polygones

(2) Couche avec les entités à compter

(3) Nom choisi du champ de la table d'attributs sur la future couche

(4) Nom de cette nouvelle couche

Si le comptage doit être effectué sur un grand nombre de couches, il est possible d'exécuter l'algorithme en mode « par lot » (5).

Source : QGIS

15 Dès que chaque pixel de la grille de discrétisation a été scanné, le programme de « comptage des points dans les polygones » est lancé pour chaque couche d'objets. QGIS ajoute alors une nouvelle colonne dans sa table d'attributs avec le nombre de points dans chaque pixel. Enfin, pour centraliser tous les comptages, chaque colonne de comptage de chaque couche d'éléments est incluse dans la table d'attributs de la grille de comptage en utilisant la fonctionnalité « Joint vectoriel » de QGIS (fig. 8).

**Figure 8.** Panneau de contrôle de la fonctionnalité « joint vectoriel »

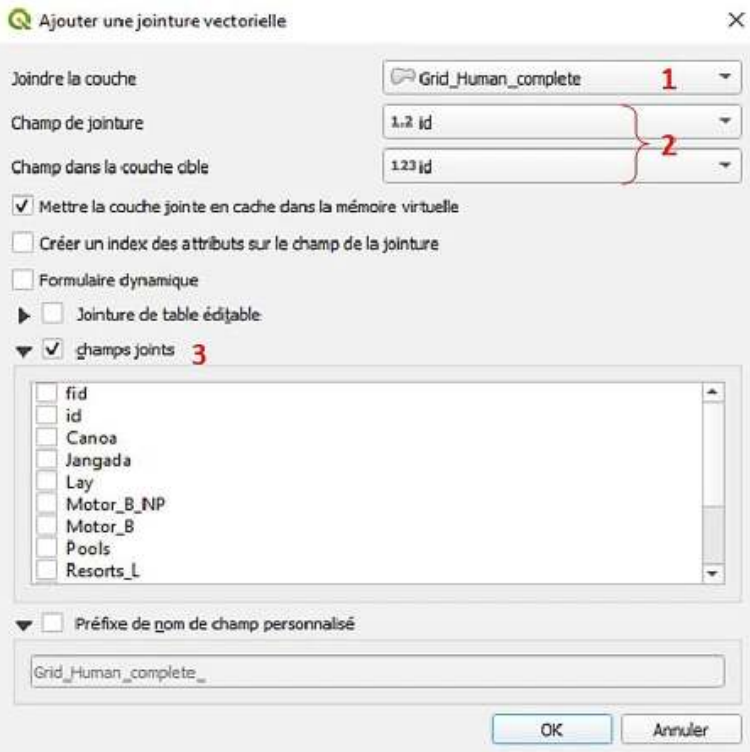

Sélectionnez la couche à relier (1), remplissez le champ de liaison (2), celui-ci doit contenir le même format de données (nom, numéro, etc.) dans les deux couches, mais ne doit pas avoir le même nom de champ. Il est ensuite possible de sélectionner les champs à lier (3). Source : QGIS

## Indicateurs de pressions anthropiques

16 Dans cette section, nous présentons comment nous calculons les indices de pressions anthropiques (ici liés à la pression de la pêche et du tourisme) à partir du comptage d'objets le long du littoral du Pernambouc.

### Idée générale

17 La principale difficulté que nous avons rencontrée est la disparité observable entre les valeurs de comptage obtenues dans chaque pixel pour une catégorie donnée et entre les catégories elles-mêmes. Par exemple, dans la catégorie « parasols », la plupart des valeurs sont de moins de 100 occurrences par pixel alors que quelques valeurs peuvent atteindre 500 occurrences. La catégorie « infrastructures extra-larges » est loin de ce nombre d'occurrences par pixel, car elle ne représente que 48 objets au total. Par conséquent, de telles disparités empêchent une normalisation avec la valeur maximale de la distribution. Nous avons donc décidé de représenter la distribution de l'histogramme de chaque comptage (non spatialisé) afin d'en permettre un examen plus approfondi. Nous avons ainsi déterminé qu'il était plus judicieux de normaliser les résultats en se basant sur le quantile à 95 % de valeurs non nulles de chaque catégorie (fig. 9). Nous avons supprimé les valeurs nulles parce que c'est logiquement la valeur la plus représentée dans le comptage, mais qu'elle n'est pas signifiante en ce qui concerne les occurrences de la catégorie. La normalisation étant effectuée, chaque type d'objet dénombré est devenu comparable et a donc pu être inclus dans une somme pondérée. Il s'agissait alors de trouver une formule adéquate en tenant compte du fait que chaque catégorie ne contribue pas de manière égale à la pression anthropique sur l'environnement. Afin de représenter les effets non équilibrés, des poids relatifs ajustables ont été attribués à chaque catégorie, qui peuvent être exprimés comme suit :

$$
Index = \sum_{i=1}^{n} \mathbb{II} \omega_i \frac{x_i}{q_{95\%}(x)}
$$

18 Sur cette base de calcul, nous pouvons fournir une carte de densité globale (fig. 10) de la pression anthropique. Ces couleurs vont du blanc au jaune, à l'orange et au rouge. L'échelle est calculée par rapport au pixel ayant la valeur d'indice la plus élevée. En bref, le pixel rouge représente une pression maximale, le jaune/orange une pression modérée et le blanc signifie qu'aucune pression n'est identifiée.

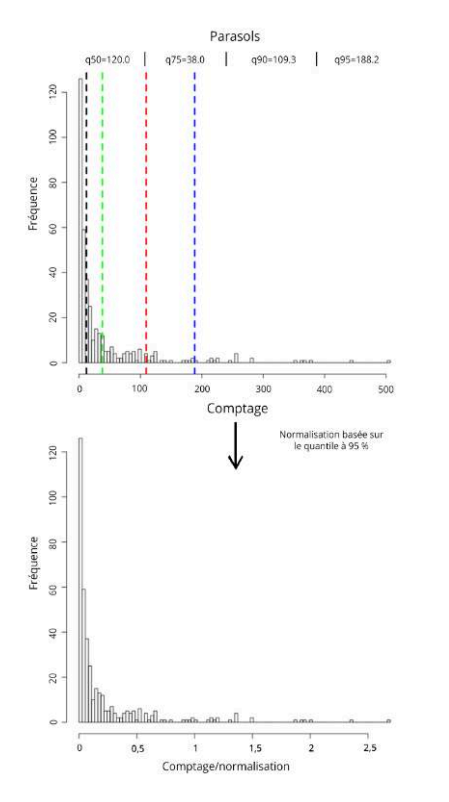

**Figure 9.** Distributions des histogrammes « parasols » avant (en haut) et après (en bas) la normalisation basée sur un quantile à 95 %

Les lignes verticales noires, vertes, rouges et bleues représentent respectivement une distribution de 50 %, 75 %, 90 % et 95 % de quantiles de valeurs d'histogramme de comptage non nulles. Source : A. Brunel, A. Giorgis, N. Bente, G. Domalain, S. Lanco Bertrand

**Figure 10.** Un exemple de conversion de données de comptage brutes (à gauche) en pixels colorés basé sur le calcul de l'indice du tourisme (à droite)

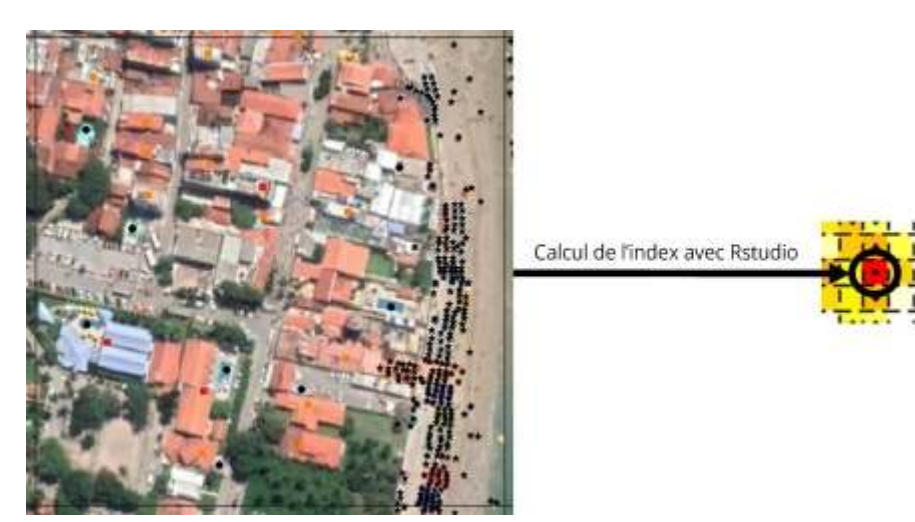

Dans le panneau de gauche, chaque symbole (carré coloré, étoile, rond, etc.) représente une entité appartenant aux catégories incluses dans le calcul de l'indice de pression touristique. Dans le panneau de droite, la carte de densité des pixels environnants obtenue par le calcul de notre algorithme. Elle montre en particulier un pixel où la pression touristique est assez élevée, ce qui peut s'expliquer par le grand nombre d'objets différents contribuant à la pression touristique. Source : Google Earth

### Activités de pêche

19 Une méthodologie similaire à celle développée ci-dessus peut être appliquée pour dériver un indice de pression de pêche basé sur les comptages des différents types d'embarcations (pour une source de données alternative sur le suivi des embarcations, voir l'encadré 1). À titre d'illustration, nous proposons la formule suivante à appliquer successivement à chaque pixel de la grille pour calculer un indice global, par pixel, de la pression de pêche :

$$
0.3 \times \frac{Number\,de\,cano\ddot{e}s}{Q95\,des\,cano\ddot{e}s} + 0.7 \times \frac{Number\,de\,Jangadas}{Q95\,des\,Jangadas} + 0.05
$$
\n
$$
\times \frac{Number\,d\,'engins\,de\,p\hat{e}che}{Q95\,des\,engins\,de\,p\hat{e}che}
$$
\n+
$$
\frac{Number\,d\,'embarcations\,motoris\acute{e}es\,et\,pont\acute{e}es}{Q95\,des\,embarcations\,motoris\acute{e}es\,et\,non\,pont\acute{e}es}
$$
\n
$$
\times \frac{Number\,d\,'embarcations\,motoris\acute{e}es\,et\,non\,pont\acute{e}es}{Q95\,des\,embarcations\,motoris\acute{e}es\,et\,non\,pont\acute{e}es}
$$

20 En l'absence de critère halieutique objectif pour pondérer ces différentes catégories pour le présent travail, nous avons choisi une pondération permettant simplement d'optimiser la représentation graphique de l'indice global. Ce choix pragmatique peut toutefois être facilement modifié par un équilibre différent des poids si des critères objectifs d'autres natures venaient à être identifiés par les experts de la thématique « pêche ».

**Encadré 1. Comment les données du système d'identification automatique peuvent-elles être utilisées pour la planification de l'espace maritime ?** Matthieu LE TIXERANT

Si l'intérêt du concept de planification spatiale maritime (PSM) est désormais admis et le cadre législatif établi, sa mise en application opérationnelle reste parfois délicate. Une des clés du succès est de disposer de données probantes. Le déroulement spatio-temporel des usages maritimes et les interactions conflictuelles ou synergiques entre activités constituent des éléments de connaissance indispensables, mais particulièrement délicats à obtenir en milieu marin. Il en résulte que ce type d'information est souvent le maillon faible des systèmes d'information développés par les acteurs maritimes. Depuis 2002, l'*Automatic identification system* (AIS) fait l'objet d'importants développements. Permettant une géolocalisation et une identification en temps réel des navires équipés, les données issues de ce système sont prometteuses pour caractériser certaines activités humaines en mer. En effet, la mise à disposition relativement récente de données archivées couvrant la quasi-totalité des mers côtières et hauturières grâce au développement de l'AIS satellitaire constitue une ressource très utile dans le domaine de l'océanographie opérationnelle. L'analyse de données issues de l'AIS renseigne la distribution spatiale et temporelle des activités de navigation ou de pêche maritime. Les données issues de ce système

sont de plus en plus exploitées dans le cadre d'applications spécifiques telles que la détection des risques de collision, le suivi du comportement des navires en temps réel, l'aide à la gestion et à la surveillance des pêches, l'évaluation des risques liés aux infrastructures (câbles sous-marins, ports, centrales nucléaires littorales, etc.), l'estimation des courants marins, la mesure d'émission de pollutions chimiques ou sonores générées par le trafic maritime. Cette information spatio-temporelle relative aux activités maritimes peut également être associée à des indicateurs socio-économiques qui revêtent une importance significative pour la PSM. Dans le cadre du projet Paddle, des travaux ont été menés afin d'évaluer les usages actuels de l'AIS pour la PSM au niveau européen puis de présenter synthétiquement une série de méthodes et de résultats obtenus dans le cadre de plusieurs projets de recherche opérationnelle. L'objectif est d'illustrer comment le traitement et l'analyse des données de l'AIS peuvent produire des informations adaptées à la PSM : densité du trafic maritime (fig. 11), couloirs et flux de navigation, réseau hiérarchisé des routes maritimes, zones supposées en pêche, interactions spatio-temporelles entre activités (conflits d'usage ou synergies potentielles entre activités). Les principales questions juridiques relatives à l'utilisation de l'AIS (accès à une donnée non anonymisée en principe réservée à des services publics dans un objectif de sûreté, de surveillance et de contrôle, utilisation de données personnelles, confidentialité commerciale) ont également été abordées.

### **Pour en savoir plus**

**LE TIXERANT M., LE GUYADER D., GOURMELON F., QUEFFELEC B., 2018** How can Automatic identification system (AIS) data be used for maritime spatial planning? *Ocean & Coastal Management*, 166 : 18-30.

**Figure 11.** Exemple de carte présentant l'intensité du trafic maritime à partir de données AIS en nombre de trajectoires par pixel (année 2015, tous types de navire)

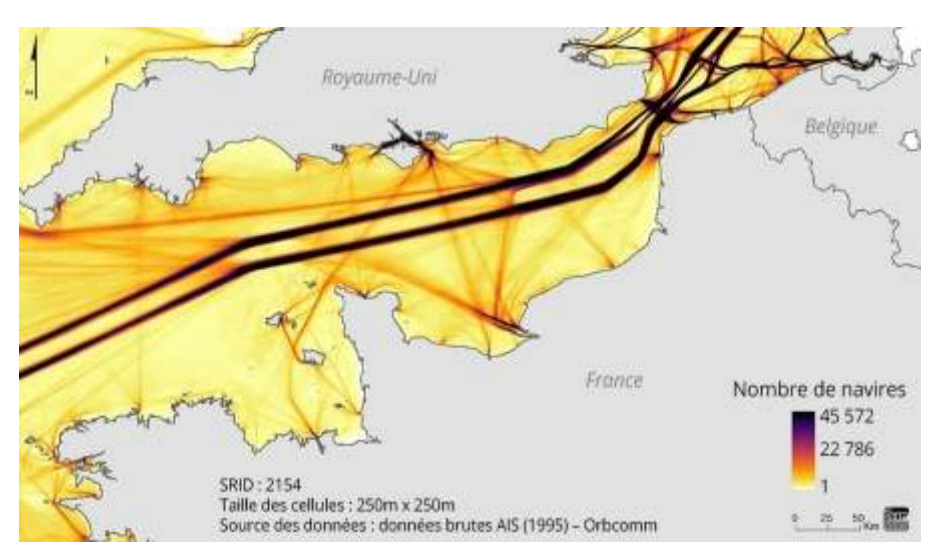

Source : Terra Maris/D. Le Guyader, 2017

# Tourisme

21 De même, nous calculons un indice de pression touristique selon la formule ci-dessous appliquée à chaque pixel du littoral du Pernambouc :

$$
0.05 \times \frac{Nonbre \, de \, piscines}{Q95 \, des \, piscines} + \frac{Nonbre \, de \, petits \, hôtels}{Q95 \, des \, pétits \, hôtels}
$$
\n
$$
+ \frac{Nonbre \, d'hôtels \, moyens}{Q95 \, des \, hôtels \, moyens}
$$
\n
$$
+ \frac{Nonbre \, de \, grands \, hôtels}{Q95 \, des \, grands \, hôtels} + \frac{Nonbre \, de \, très \, grands \, hôtels}{Q95 \, des \, prancations \, de \, tourisme}
$$
\n
$$
+ 0.5 \times \frac{Nonbre \, d'embarcations \, de \, tourisme}{Q95 \, des \, parasols}
$$

22 Les poids relatifs ont ici aussi été choisis à titre illustratif, pour optimiser la représentation graphique de l'indice global. Ce choix pragmatique peut toutefois être facilement modifié par un équilibre différent des poids si des critères objectifs d'autres natures venaient à être identifiés par les experts de la thématique « tourisme ».

# Résultats

23 L'algorithme utilisé pour le calcul des indices de pression vise à produire deux types de fichiers : un fichier contenant des comptages bruts par pixel ; des cartes des indices de pression liés à la pêche et au tourisme.

## Comptages

24 Les tableaux d'objets pour chaque couche de comptage, ainsi qu'une couche de bilan, ont été exportés au format CSV (*Coma Separated Values*, format texte avec la virgule ou le point-virgule comme séparateur), choisi en raison de sa nature générique. Ce format facilite en effet le partage, le stockage et la manipulation, que ce soit avec Excel, mais aussi avec nos routines QGIS. En outre, la routine utilisée pour générer les cartes de pression anthropique actuelles liées à la pêche et au tourisme (cf. section précédente) peut également créer des cartes de densité des données de comptage brutes. Un total de 33 832 objets, situés tout au long du littoral du Pernambouc, ont été dénombrés et classés dans les différentes catégories décrites dans la section précédente et présentées dans le tableau 1.

### **Tableau 1.** Objets dénombrés par catégories

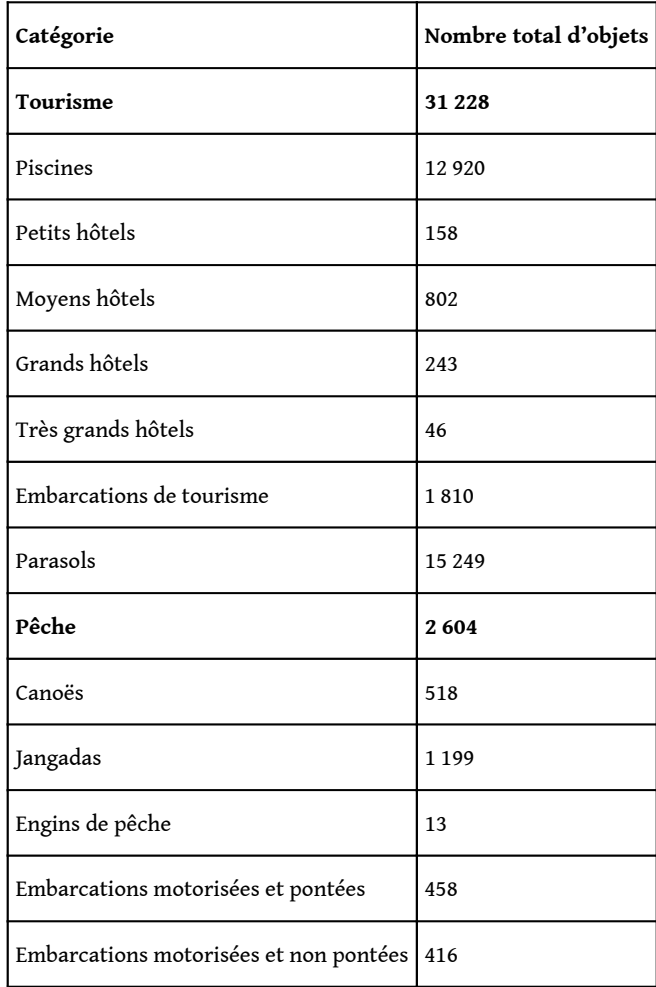

# Cartes des indices de pressions

25 En examinant la carte des pressions liées au tourisme, on peut observer une distribution linéaire et zonale le long du littoral au sud de la carte (fig. 12). La présence de nombreux pixels colorés collés les uns aux autres coïncide avec l'emplacement des principales villes de l'État fédéral, comme sa capitale, Recife, ou encore la station balnéaire de Maracaipe. En outre, les grandes zones blanches au nord de la carte chevauchent celles où les mangroves constituent l'environnement dominant. Nous sommes donc confrontés à une pression localisée, qui concentre ses impacts sur une petite zone qui peut être identifiée par des grappes de pixels rouges ou oranges entourées de pixels jaunes (fig. 12).

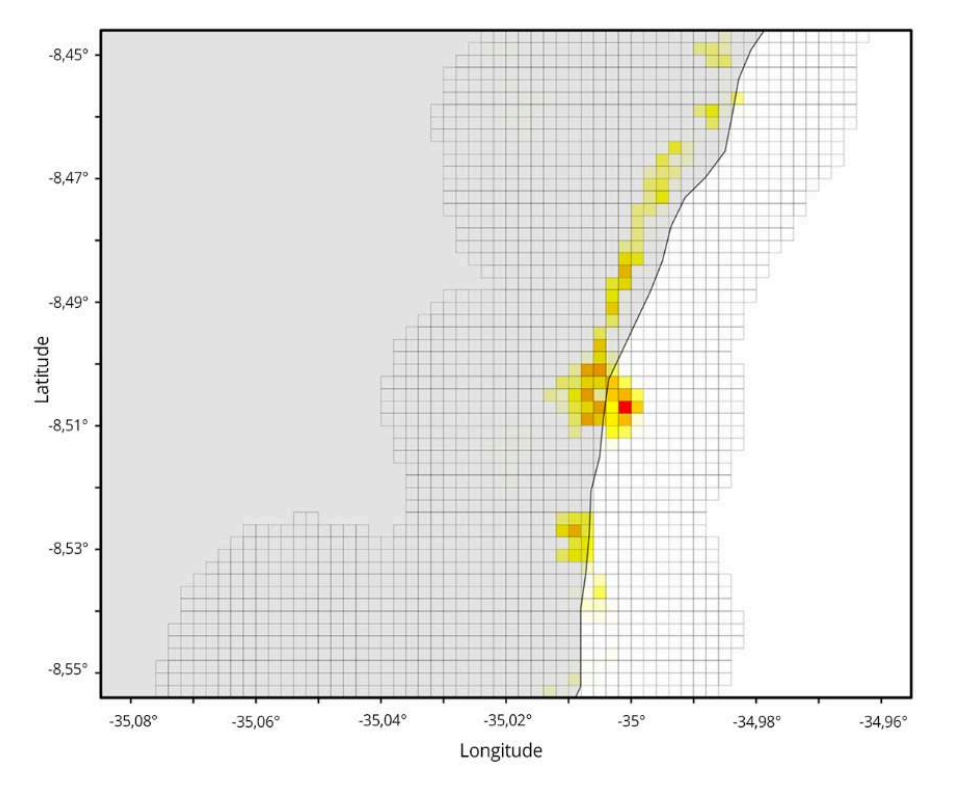

**Figure 12.** Extrait d'une carte résultant du calcul d'un indice de pression liée au tourisme

Le pixel rouge correspond à la localisation de la ville de Maracaipe. Les pixels jaunes sont disposés concentriquement autour d'un pixel rouge, ce qui montre une pression forte et localisée. Source : A. Brunel, A. Giorgis, N. Bente, G. Domalain, S. Lanco Bertrand

26 Dans le cas de la pêche, la tendance observée est très différente, voire inverse. En effet, la pression n'est pas concentrée autour des villes comme pour le tourisme. On observe plutôt des pixels jaunes répartis dans tous les milieux, du nord au sud (fig. 14). Si certaines zones d'impact sont les mêmes que celles liées au tourisme, l'impact y est beaucoup moins important. Il s'agit donc ici d'une pression de distribution diffuse (fig. 13), c'est-à-dire qu'elle s'exerce de façon faible à modérée sur tous les milieux, tant dans les écosystèmes de type lagunaire que dans les écosystèmes de type mangrove.

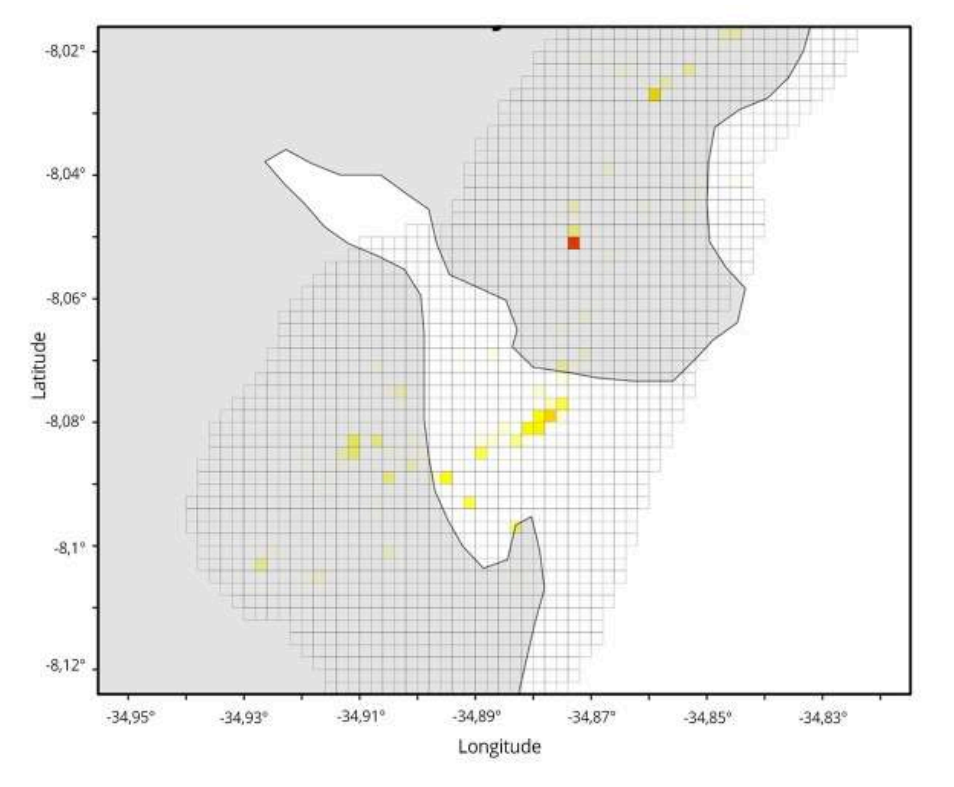

**Figure 13.** Extrait d'une carte résultant du calcul d'un indice de pression lié à la pêche

Les pixels colorés dans les terres sont en réalité dus au manque de détail de trait de côte qui ne représente pas les petits estuaires.

Source : A. Brunel, A. Giorgis, N. Bente, G. Domalain, S. Lanco Bertrand

**Figure 14.** Cartes complètes des indices de pression de pêche (à gauche) et de tourisme (à droite)

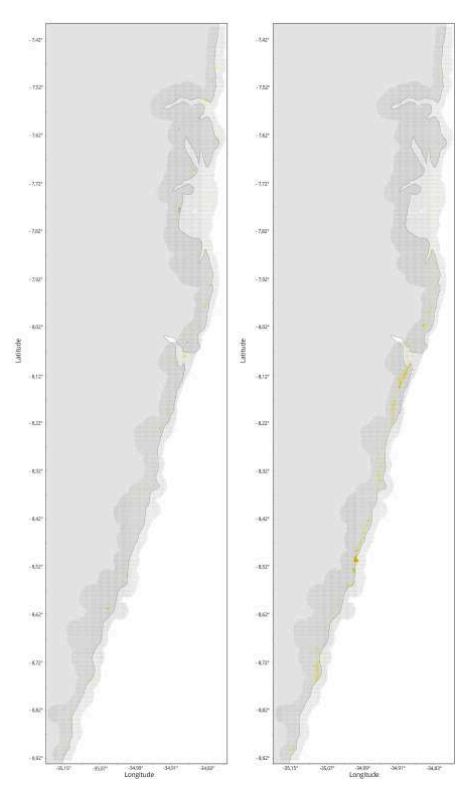

Source : A. Brunel, A. Giorgis, N. Bente, G. Domalain, S. Lanco Bertrand

# **Discussion**

27 Dans cette section, nous examinons les limites de l'approche proposée ici, les messages clés à retenir et proposons des conseils sur les améliorations futures possibles.

# Limites de l'approche

- 28 Tout d'abord, lors de la réalisation des dénombrements, des problèmes de temporalité ont été observés. En effet, les images satellites optiques sont sélectionnées de manière à minimiser la couverture nuageuse. Cette sélection, bien que nécessaire, crée des zones dans lesquelles deux images proches peuvent correspondre à des saisons différentes. Cela peut introduire un biais notable dans nos comptages, comme cela est le cas par exemple pour les parasols, dont le déploiement sur les plages est fortement dépendant de la saison. Ce biais dans les données de dénombrement est particulièrement saillant dans la ville de Recife où nous observons une bi-saisonnalité dans les comptages de parasols. Pour remédier à ce problème, on pourrait envisager d'affecter un facteur de pondération interne à la catégorie « parasols » qui reflète, pour chaque image, la saison à laquelle elle a été prise.
- 29 Ensuite, l'utilisation d'images optiques comptabilise des objets statiques, intéressants pour évaluer l'emprise spatiale des infrastructures et engins liés aux activités humaines, mais ne constituant qu'une approximation ou un indicateur des usages effectifs des espaces marins. Pour déduire de ces indicateurs de présence de différentes activités des estimations des usages des espaces, il sera nécessaire de formuler des

hypothèses diverses, par exemple : quel est le rayon d'action moyen d'un canoë, d'une jangada ou des différentes embarcations motorisées ? Quelles sont les zones les plus fréquentées par les embarcations de tourisme et pour quel type d'activité (promenade, plongée, pêche récréative, etc.) ? Quel est le taux moyen de remplissage des différentes catégories d'hôtels en fonction des saisons ? Quel est le pourcentage de touristes qui entreprennent effectivement des activités en mer ? etc. Ces hypothèses pourront ensuite permettre d'estimer, à une résolution plus basse que celle des comptages, mais toutefois spatialement explicite, les zones où se déploient les différentes activités humaines en mer. On pourra, par exemple, estimer l'intensité des impacts anthropiques dans le paysage marin, en adoptant une approche basée sur les centres de gravité et qui combine les objets ici dénombrés et l'accessibilité à différentes zones en mer comme proposé par CINNER *et al.* (2018).

30 Enfin, pour élaborer des indicateurs des pressions de pêche ou de tourisme à partir du comptage de différents objets, nous avons en quelque sorte été amenés à « mélanger des pommes et des poires ». Pour compenser en partie les effets variables des différents objets sur l'occupation de l'espace en mer, nous avons proposé d'introduire des poids de pondération lors de leur intégration sous forme d'indicateur global de pêche ou d'activité touristique. On perçoit bien que cette pondération est tout sauf anodine dans le résultat final, et qu'elle devrait donc faire l'objet de concertation entre les experts et usagers des espaces marins, afin de représenter au mieux une réalité de terrain. Idéalement, une étude de sensibilité des cartes de pressions produites à ces facteurs de pondération devrait être systématiquement conduite et ouverte à discussions.

# À retenir de ce travail

- 31 À la lumière des éléments exposés précédemment, nous pouvons conclure que :
	- $\boldsymbol{\cdot}$  L'association QGIS et Google Earth peut fournir des informations pertinentes basées sur des données gratuites, de couverture mondiale, ce qui est particulièrement précieux dans un contexte pauvre en données.
	- Il est possible de créer une base de données spatialement explicites, qui soit traçable, reproductible, facile à partager et capable d'alimenter des scénarios de planification spatiale marine (et des études d'impact prospectives, cf. encadré 2).
	- $\bullet$  Ces travaux dépendent fortement de la résolution et de la temporalité des images satellites, ainsi que du choix des objets à dénombrer, de leurs pondérations respectives, et des hypothèses utilisées pour en déduire les usages des espaces marins.

# **Encadré 2. L'étude d'impact, un outil pour prendre en compte l'environnement dans la PSM** Philippe FOTSO

En droit international de l'environnement, deux mesures concrètes se sont progressivement installées comme des outils transversaux constituant le système procédural de la protection de l'environnement : l'étude d'impact environnemental (EIE) et la participation du public en matière d'environnement. Elles suscitent, par les mesures et les modalités qu'elles érigent, un cadre procédural de la protection de l'environnement. La réalisation d'une étude d'impact environnementale est l'occasion de vérifier la faisabilité et de prévoir en amont les modalités d'évitement et de réduction des conséquences d'une activité

sur l'environnement. On distingue deux formes d'EIE : (1) une étude d'impact dite « classique » ou « opérationnelle », c'est-à-dire qui concerne des travaux ou des ouvrages d'aménagement spécifiques, et (2) l'étude d'impact stratégique ou évaluation environnementale stratégique (EES), qui est relative aux plans et aux programmes. L'EES est le processus formalisé, systématique et exhaustif d'identification et d'évaluation des conséquences sur l'environnement des politiques, plans ou programmes proposés pour s'assurer qu'ils sont totalement inclus et abordés de manière appropriée au stade le plus anticipé possible de la prise de décision au niveau des considérations économiques et sociales (SADLER, 1996).

La première consécration juridique en tant qu'objet du droit international de l'EIE est parvenue avec la Convention d'Espoo sur l'évaluation de l'impact sur l'environnement dans un contexte transfrontalier. Le Protocole à la Convention d'Espoo, dénommé « Protocole de Kiev », consacre un cadre juridique pour l'EES. Au Cabo Verde, comme au Brésil, il n'existe à l'heure actuelle aucun instrument formel relatif à l'EES. L'EIE traditionnelle, en tant que mesure traditionnelle du droit de l'environnement, est régie par les lois-cadres sur l'environnement ; elle est consacrée dans la loi fondamentale. Au Sénégal, la loi de 2001 portant Code de l'environnement consacre dans son chapitre V relatif à l'étude d'impact, une section spécifique à l'EES. Tout comme l'EIE traditionnelle, le régime d'application de cette mesure relève du domaine réglementaire. Le cadre réglementaire n'est malheureusement pas encore adopté (FOTSO, 2019).

### **Pour en savoir plus**

# **SADLER B., 1996**

*Environmental assessment in a changing world. Evaluating practice to improve performance-final report*. Québec, Canadian Environmental Assessment Agency, 248 p.

### **FOTSO P., 2019**

*Les conditions juridiques d'intégration environnementale dans la planification spatiale marine (PSM). Analyse d'opportunité de diffusion d'un processus public en Atlantique tropical (Cap-Vert, Sénégal et Brésil), à l'aune de l'expérience de l'Union européenne (UE)*. Thèse de doctorat en droit, Brest, université de Bretagne occidentale, 424 p.

# Travaux futurs

- 32 Il est possible d'améliorer l'approche proposée ici suivant différentes lignes directrices :
	- •Utiliser d'autres bases de données décrivant plus précisément la pression anthropique. À titre d'exemple, la base de données Airbnb pourrait fournir une information plus fine sur les différents objets « infrastructure touristique ».
	- $\boldsymbol{\cdot}$  Les nouvelles images satellites et l'amélioration du traitement des images peuvent fournir une meilleure résolution d'image. Par exemple, le satellite Sentinel 1, utilisant une technologie radar à synthèse d'ouverture, offre la possibilité d'obtenir des images, quelle que soit la couverture nuageuse, et ce à une résolution de 10 m. Cela peut limiter les déphasages temporels entre deux images voisines.
	- •Des méthodes d'apprentissage profond (intelligence artificielle) pour le traitement des images pourraient constituer une approche pertinente pour automatiser la tâche de

comptage. Bien que cela semble tout à fait réalisable pour l'utilisation en mer grâce au fond bleu uniforme, cela semble plus difficile pour l'utilisation à terre.

Comparer les cartes obtenues à partir d'images d'autres années afin de mieux appréhender • la variabilité temporelle des activités anthropiques.

# BIBLIOGRAPHIE

**BRUNEL A., LANCO BERTRAND S., 2022**

« Forces et faiblesses des outils d'aide à la décision : un exemple didactique sur l'archipel de Fernando de Noronha ». *In* Bonnin M., Lanco Bertrand S. (dir.) : *Planification spatiale marine en atlantique tropical. De la tour de Babel à l'organisation d'une intelligence collective*. Montpellier, IRD Éditions.

**CINNER J. E., MAIRE E., HUCHERY C., MACNEIL M. A., GRAHAM N. A. J., MORA C., MCCLANAHAN T. R., BARNES M. L., KITTINGER J. N., HICKS C. C., D'AGATA S., HOEY A. S., GURNEY G. G., FEARY D. A., WILLIAMS I. D., KULBICKI M., VIGLIOLA L., WANTIEZ L., EDGAR G. J., STUART-SMITH R. D., SANDIN H. S. A., GREEN A., HARDT M. J., BEGER M., FRIEDLANDER A. M., WILSON S. K., BROKOVICH E., BROOKS A. J., CRUZ-MOTTA J. J., BOOTH D. J., CHABANET P., GOUGH C., TUPPER M., FERSE S. C. A., SUMAILA U. R., PARDEDE S., MOUILLOT D., 2018** Gravity of human impacts mediates coral reef conservation gains. *Proceedings of the National Academy of Sciences*, 115 (27) : E6116-E6125.

### **HANSEN M. C., DEFRIES R. S., TOWNSHEND J. R. G., SOHLBERG R., 2000**

Global land cover classification at 1 km spatial resolution using a classification tree approach. *International Journal of Remote Sensing*, 21 : 1331-1364.

# **NOTES**

<span id="page-20-0"></span>**[1.](#page-1-0)** QGIS : [www.qgis.org/fr/site/](http://www.qgis.org/fr/site/) ; GE : [www.google.fr/intl/fr/earth/](http://www.google.fr/intl/fr/earth/)

# AUTEURS

### ADRIEN BRUNEL

Mathématicien et statisticien pour l'écologie marine, Marbec, IRD, France.

### ALESSANDRE GIORGIS

Écologue marin, Marbec, IRD, France.

# NOÉ BENTE

Écologue marin, unité mixte de recherche « Marine biodiversity, exploitation and conservation » (UMR Marbec), Institut de recherche pour le développement (IRD), France.

# GILLES DOMALAIN

Écologue marin, IRD, Marbec, France.

# SOPHIE LANCO BERTRAND

Écologue marin, Marbec, IRD, France.

Sous la direction de **Marie Bonnin Sophie Lanco Bertrand** 

# Planification spatiale marine en Atlantique tropical

D'une tour de Babel à l'organisation d'une intelligence collective

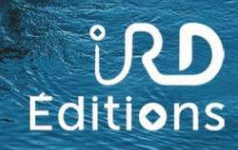